# Templates & Segments

Adobe Analytics - Basic Training

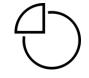

# Adobe Analytics: Basic Training

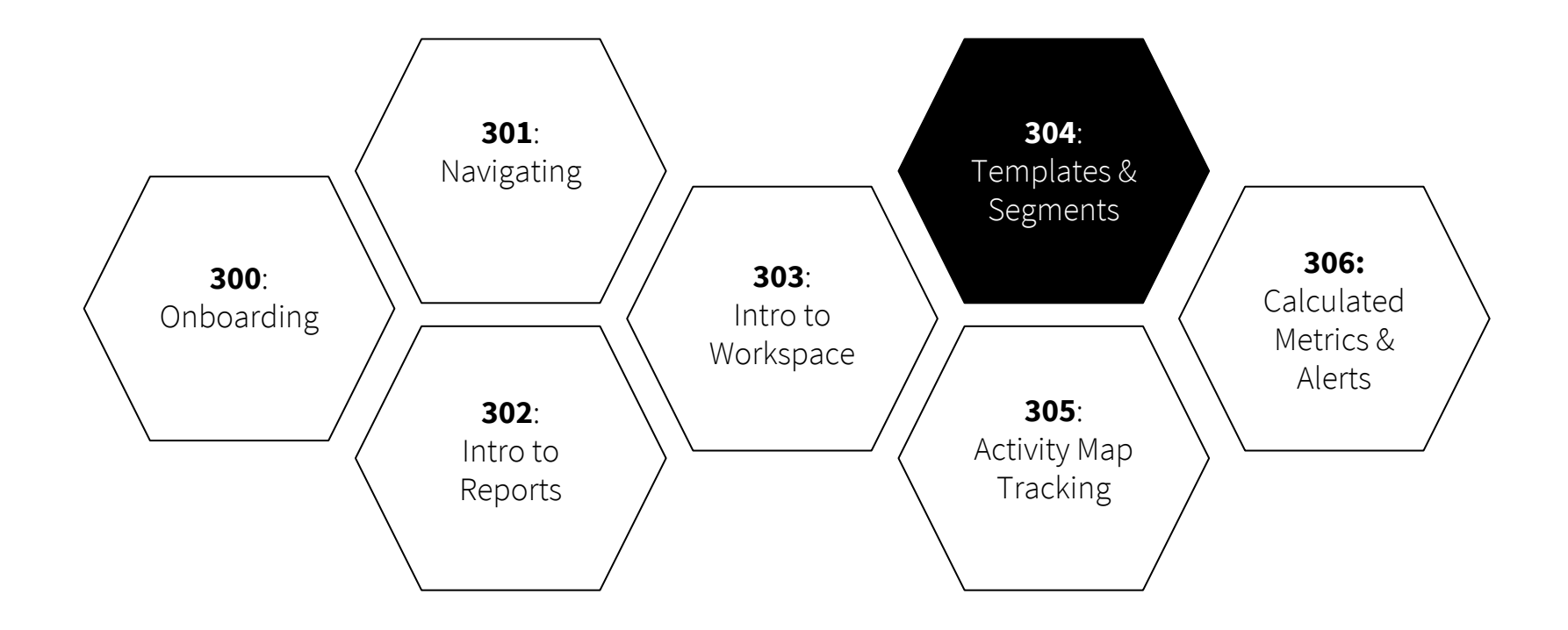

- 1. How to create a project **using a template**
- 2. How to **apply a segment**
- 3. How to create a new segment
- 4. How to share a segment
- 5. How to **rename and save** a project

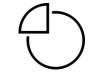

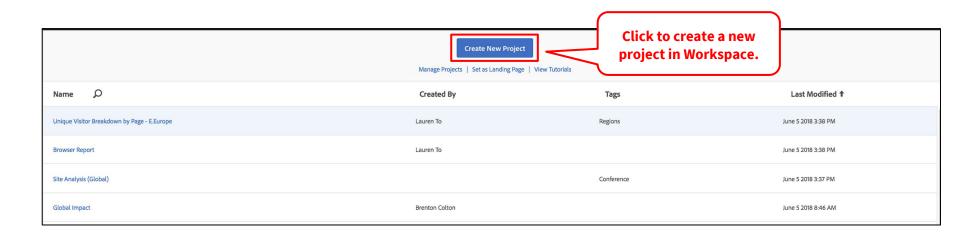

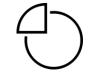

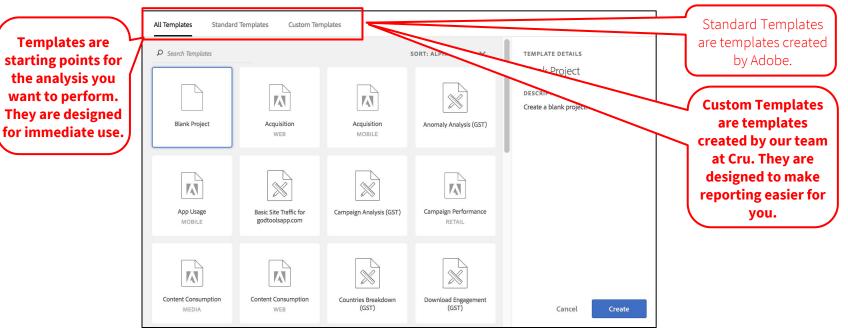

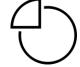

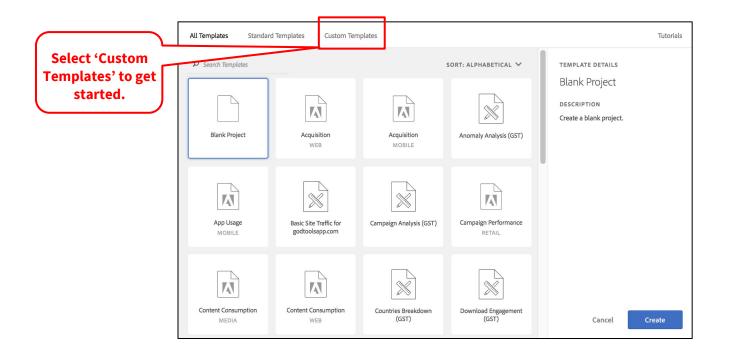

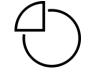

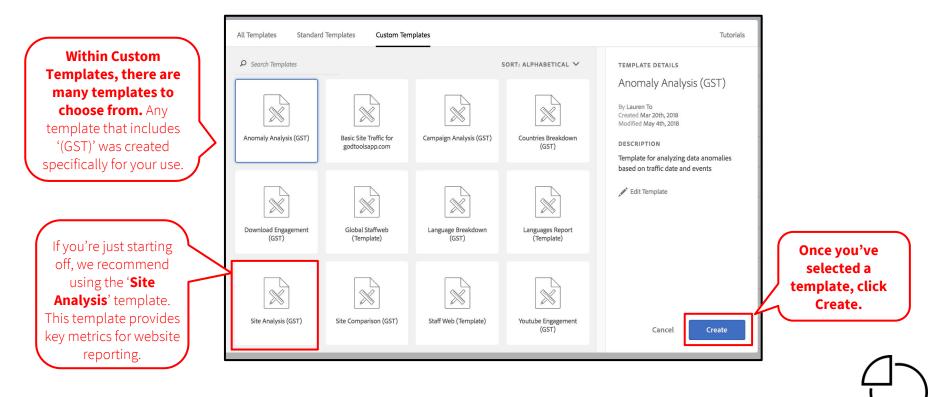

| ۸                                                                                                    | dobe Analytics Workspace Reports Comp                                                                                                    |                                                                                |                                              |                                                                                           |                   | <u>۵</u> ۵ ۵ س                        | : 🗚 🏧 🕢        |
|----------------------------------------------------------------------------------------------------|----------------------------------------------------------------------------------------------------|--------------------------------------------------------------------------------|----------------------------------------------|-------------------------------------------------------------------------------------------|-------------------|---------------------------------------|----------------|
| Project                                                                                                    | alysis (GST)<br>Edit Insert Components Share Help<br>+ New III Actions                                                                                               |                                                                                | This is the site analy<br>The template pre-p |                                                                                           |                   | S Cru Global                          | Report Suite 🗸 |
| Il     Search Components       Image: Search Components     Image: Search Components       Image: Search Components     Image: Search C |                                                                                                    | Site Analysis (GST) Drop a Segment Here (or any other component)    Section 1: | based on the<br>t suite.                     | This is the report of access to multiple report of the correct appears                    |                   | e report suites,<br>rect report suite |                |
|                                                                                                    | Countries Site/App Name (evar44)  METRICS  G Unique Visitors  G Unique Visitor (seconds)  G Bounce Rate  G Download Link Instances  K Average Time on Site  SEGMENTS | a Total Unique Visitors                                                        | )3,754                                       | New vs. Repeat Visitors  New  4,749,350                                                   | Repeat<br>730,454 | Unspecified<br>123,970                |                |
|                                                                                                    | B PACT      B NAME      B NAME      B NAME      B NAME      B South Asia      B East Asia Opportunities  TIME      O Day                                             | Countries<br>Unique Visitors<br>United States                                  |                                              | Languages Unique Visitors     English (United States)     English English (United States) | 54                | 8%                                    | _<br>_         |

| @ A                                                              | dobe Analytics V                                     | Norkspace |  |    |                             |          | /     |                                                                  |                                                      |            |                                     |        |                             | αu Ω                | 0 ::: 🕬 🚯                |
|------------------------------------------------------------------|------------------------------------------------------|-----------|--|----|-----------------------------|----------|-------|------------------------------------------------------------------|------------------------------------------------------|------------|-------------------------------------|--------|-----------------------------|---------------------|--------------------------|
| Site Analysis (GST)<br>Project Edit Insert Components Share Help |                                                      |           |  |    | To view data for a specific |          |       | 🛢 Cru Global Report Suite 🗸                                      |                                                      |            | Cru Global Report Suite 🗸           |        |                             |                     |                          |
| al                                                               | + New 🖾 Actions Search Components                    |           |  | Ţ  | Site Analysis (GST)         |          |       | website, region, etc, drag a<br>segment onto the panel here. For |                                                      | Last 90 da |                                     |        | ↓ ×<br>Last 90 days         |                     |                          |
|                                                                  | DIMENSIONS                                           |           |  |    |                             |          |       | more in                                                          | nore information on segments, see<br>the next slide. |            |                                     | )      |                             |                     | Mar 10 2018 - Jun 7 2018 |
|                                                                  | <ul> <li>Server</li> <li>Page/Screen Name</li> </ul> |           |  |    |                             |          |       | Users                                                            |                                                      |            | rs                                  |        |                             |                     |                          |
|                                                                  | Countries                                            |           |  |    |                             |          |       |                                                                  |                                                      |            |                                     |        |                             |                     |                          |
|                                                                  | METRICS                                              |           |  | 11 | 🔒 Total Unique V            | lisitors |       |                                                                  |                                                      |            | New vs. Repeat Visitors             |        |                             |                     |                          |
|                                                                  | 🧏 Unique Visitors                                    |           |  |    |                             |          |       |                                                                  |                                                      |            | New 4,749,350                       | Repeat |                             | Unspecified 123,970 |                          |
|                                                                  | 🧏 Time Spent per Visitor (s                          | seconds)  |  |    |                             |          |       |                                                                  |                                                      | 2          |                                     |        |                             |                     |                          |
|                                                                  | R Bounce Rate                                        |           |  |    |                             | $\cap$   | 7-    |                                                                  | 7                                                    | Λ          |                                     | 13.0%  | 2.2%                        |                     |                          |
|                                                                  | R Download Link Instance                             | 25        |  |    |                             |          | · ) · | $\prec$                                                          | 154                                                  |            |                                     |        |                             |                     |                          |
|                                                                  | Average Time on Site                                 |           |  |    |                             |          |       | $\mathcal{I}_{1}$                                                |                                                      |            |                                     |        | 5,603,774<br>hique Visitors |                     |                          |
|                                                                  | SEGMENTS                                             |           |  |    |                             |          |       |                                                                  |                                                      |            |                                     |        |                             |                     |                          |
|                                                                  | ACT                                                  |           |  |    |                             |          |       |                                                                  |                                                      |            |                                     |        | 84.8%                       |                     |                          |
|                                                                  | 1 NAME                                               |           |  |    |                             |          |       |                                                                  |                                                      |            |                                     |        |                             |                     |                          |
|                                                                  | 🙁 Russia                                             |           |  |    | G Countries                 |          |       |                                                                  |                                                      |            |                                     |        |                             |                     |                          |
|                                                                  | South Asia                                           |           |  |    |                             |          |       |                                                                  |                                                      |            | Languages                           |        |                             |                     |                          |
|                                                                  | East Asia Opportunities                              |           |  |    | Unique Visitors             |          |       |                                                                  |                                                      |            | Unique Visitors                     |        |                             |                     |                          |
|                                                                  | TIME                                                 |           |  |    | United States               |          |       |                                                                  |                                                      |            | English (United States)             |        |                             |                     |                          |
|                                                                  | 🖉 Day                                                |           |  |    | Nigeria<br>China            |          |       |                                                                  |                                                      |            | English<br>English (United Kingdom) |        |                             |                     |                          |

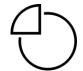

# 2. How to apply a **segment**

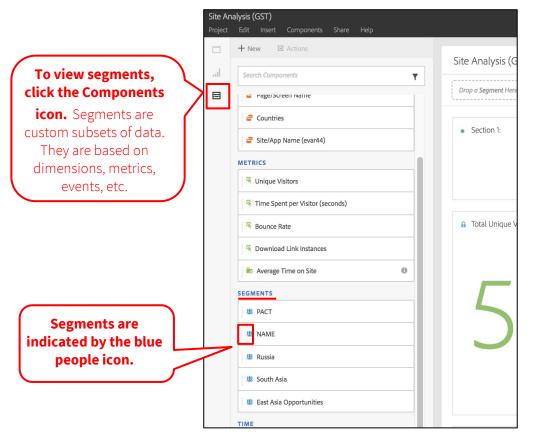

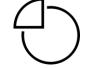

# 2. How to apply a **segment**

#### A few ways to segment data within a template:

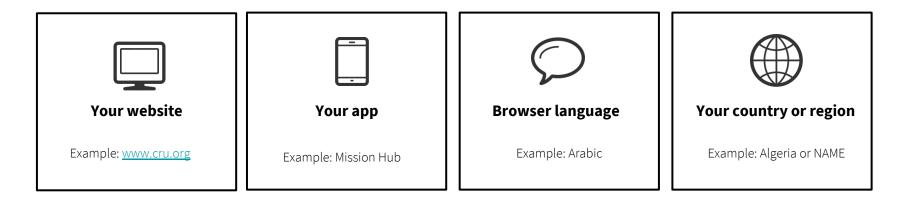

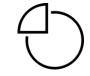

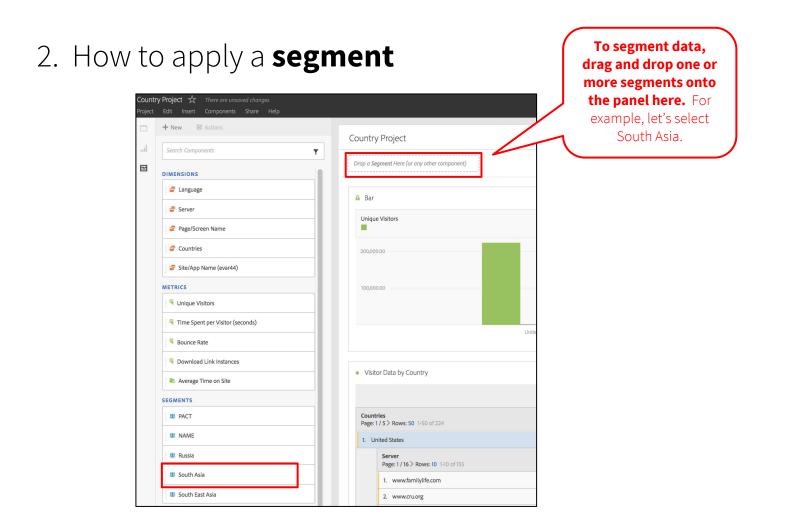

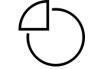

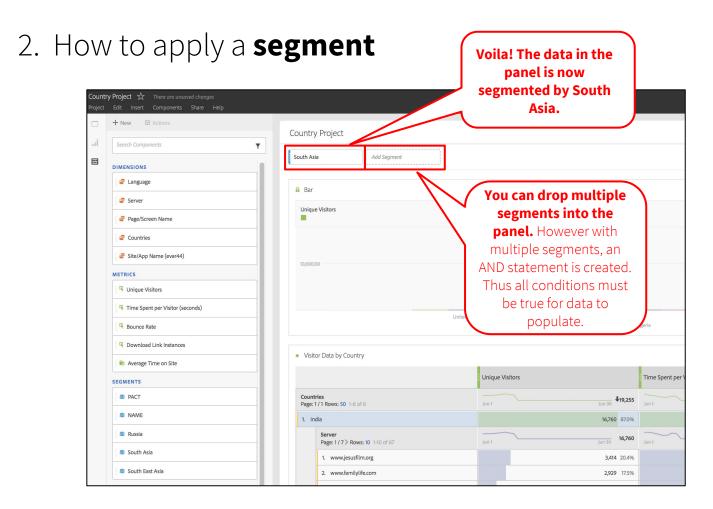

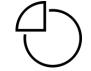

# 2. How to apply a **segment**

METRICS For example, this Unique Visitors segment includes Time Spent per Visitor (seconds) visits where the IP address equals Total Unique Visitors Rounce Rate countries in South Download Link Instances Asia (e.g. Bhutan, Average Time on Site India, etc). South Asia SEGMENTS **PACT** South Asia Region Segment VISIT **1** NAME Countries = Bangladesh - OR -Countries = Bhutan 🙎 Russia - OR -Countries = India 0 < South Asia - OR -Countries = Maldives - OR -East Asia Opportunities Countries = Nepal OR -Countries = Sri Lanka TIME - Unique Visitors 142,452 of 5,006,759 2% Ø Day Visits 186,376 of 7.342,119 2% Page Views 449.038 of 20.310.782 2% ⊘ Last month - Visitors with Experience Cloud ID 141,825 of 4,941,701 2% \*Last 90 days ② 2 days ago United States Ø 3 days ago Nigeria

To see what data is included in a segment, hover over the segment and click the "i" icon.

|                                           | Adobe Analytics Workspace Reports C                            | Components Tools Admin                       |                                  |  |  |  |  |
|-------------------------------------------|----------------------------------------------------------------|----------------------------------------------|----------------------------------|--|--|--|--|
|                                           | Country Project ☆<br>Project Edit Insert Components Share Help |                                              |                                  |  |  |  |  |
| Vithin a project, click<br>the +New icon. | + New Er Actions New Component                                 | Country Project                              |                                  |  |  |  |  |
|                                           | G Create Metric                                                | Drop a Segment Here (or any other component) |                                  |  |  |  |  |
| Click Create                              | Create Segment     Create Date Range                           | Bar                                          |                                  |  |  |  |  |
| Segment.                                  | Countries                                                      | Unique Visitors                              | Time Spent per Visitor (seconds) |  |  |  |  |
|                                           | 😅 Site/App Name (evar44)                                       | 300,000.00                                   |                                  |  |  |  |  |
|                                           | 💣 Mobile Device                                                | 200,000.00                                   |                                  |  |  |  |  |
|                                           | METRICS                                                        | 100,000.00                                   |                                  |  |  |  |  |
|                                           | R Unique Visitors                                              |                                              |                                  |  |  |  |  |
|                                           | দ্দ Time Spent per Visitor (seconds)                           | - Unit                                       | ted States                       |  |  |  |  |
|                                           | R Bounce Rate                                                  |                                              |                                  |  |  |  |  |
|                                           | Download Link Instances                                        |                                              |                                  |  |  |  |  |

 $\left( \right)$ 

| Segment Builder                                                                                                   |                                                                                                    |                                                                                                    | Cancel Save |
|----------------------------------------------------------------------------------------------------|----------------------------------------------------------------------------------------------------|----------------------------------------------------------------------------------------------------|-------------|
| Enter a title &<br>description for your<br>segment. You must<br>provide a description if<br>you want to share the | TITLE Enter a name for this segment DESCRIPTION Enter a description for this segment TAGS Add Tags DEFINITION                                  | ~                                                                                                    |             |
| Tags let you tag the<br>segment you are creating<br>by picking from a list of                                     | Show Hit<br>Drag & drop Metric(s), Segment(s), and/or Dimensions here.<br>Make this an Experience Cloud audience (for Cru Global Report Suite) |                                                                                                    | © Options   |
| existing tags or creating a new tag.                                                                              |                                                                                                    | For example, to<br>create a segment for<br>cru.org, title the<br>segment Cru.org and<br>add a description. |             |

| Segm          | ent Builder               |                                                                      |                          | Cance                                                 | Save                                      |
|---------------|---------------------------|----------------------------------------------------------------------|--------------------------|-------------------------------------------------------|-------------------------------------------|
|               | + New                     | тпе                                                                  |                          |                                                       |                                           |
|               | Search Components         | Cruorg<br>DESCRIPTION                                                |                          | - Unique Visitors                                     | 0 of 5,235,428 0%                         |
|               | DIMENSIONS                | website = cru.org                                                    |                          | Visits     Page Views                                 | 0 of 7,585,429 0%<br>0 of 20,696,912 0%   |
|               | 😅 Language                | TAGS                                                                 |                          | <ul> <li>Visitors with Experience Cloud ID</li> </ul> | 0 of 5,167,566 0%<br>* Last 90 days       |
|               | 🥃 Server                  | Cruorg                                                               | < <del>~</del>           | Product Compatibility 🥹                               | Analysis Workspace<br>Reports & Analytics |
|               | 🚭 Countries               | DEFINITION                                                           |                          |                                                       | Ad Hoc Analysis<br>Data Warehouse         |
|               | 😅 Site/App Name (evar44)  |                                                                      |                          |                                                       |                                           |
|               | 😅 Mobile Device           | Show Hit >                                                           |                          |                                                       | Options                                   |
|               | METRICS                   | Server equals 🗸                                                      | Q www                    |                                                       | ✓ ×                                       |
|               | R Download Link Instances | / []                                                                 | Press ENTER to add 'www' |                                                       |                                           |
|               | R Language Instances      | Make this an Experience Cloud audience (for Cru Global Report Suite) | www.cru.org              |                                                       |                                           |
|               | R Page Views              |                                                                      | www.everystudent.com     |                                                       |                                           |
|               | R Visits                  |                                                                      | www.familylife.com       |                                                       |                                           |
|               |                           |                                                                      |                          |                                                       |                                           |
| (             | Drag a dimension or       | Search for a specific                                                |                          |                                                       |                                           |
|               | metric from the left      | server by typing in th                                               |                          |                                                       |                                           |
|               | panel into the box.       | website URL.                                                         |                          |                                                       | _                                         |
|               | For websites, use the     |                                                                      |                          |                                                       | $\neg$                                    |
|               | Server dimension.         |                                                                      |                          | Ĺ                                                     | /                                         |
| $\mathcal{L}$ | Server unitension.        |                                                                      |                          |                                                       | I                                         |

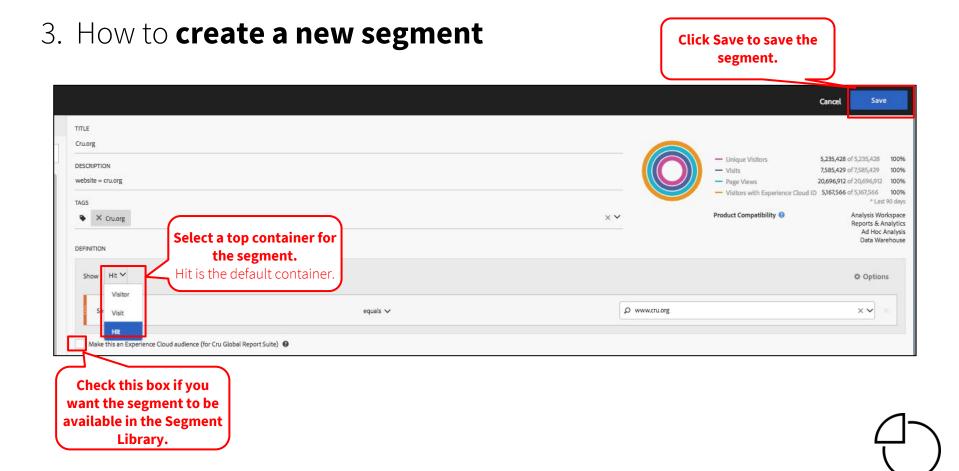

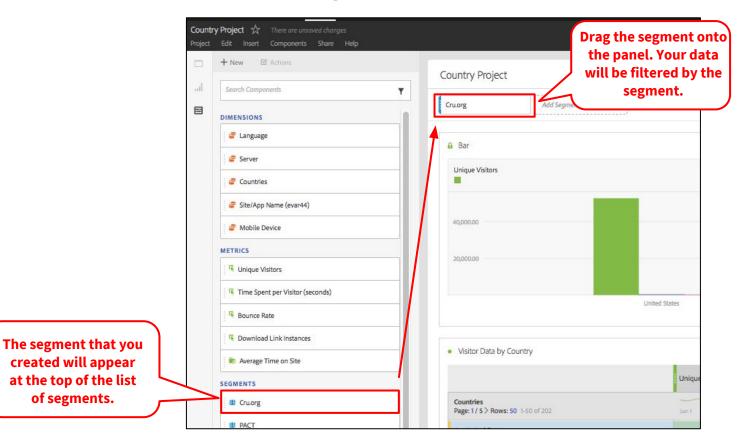

 $\bigcirc$ 

# 5. How to share a segment

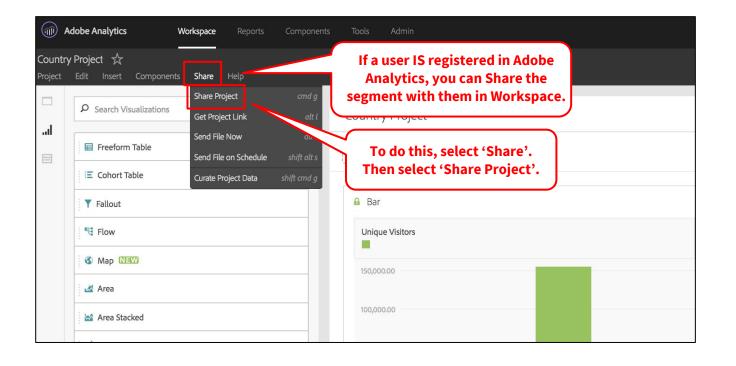

# 5. How to share a segment

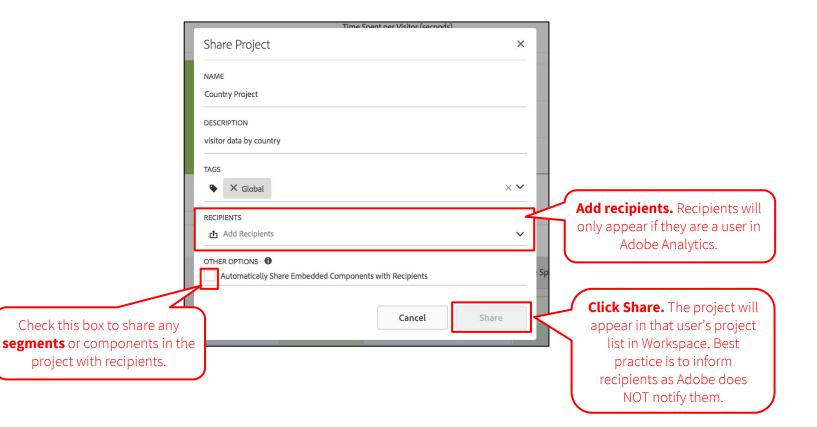

# Try segmenting data by:

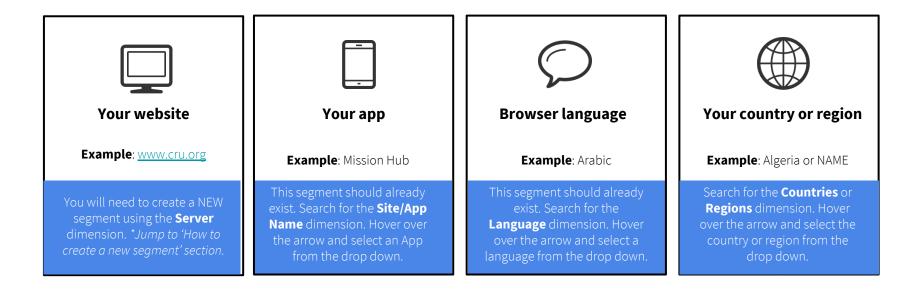

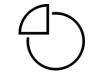

**Next Module:** Activity Map Tracking >>

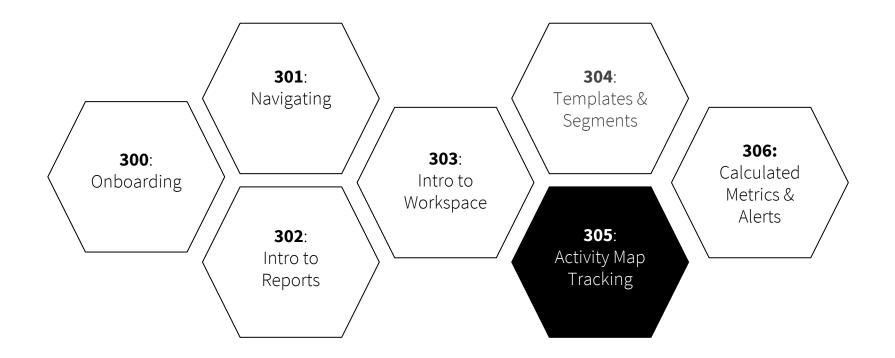

# Complete!

# **Questions?**

dps-growthsolutions@cru.org